# **ИЗУЧЕНИЕ ТЕЛЕКОММУНИКАЦИОННЫХ ТЕХНОЛОГИЙ С ПОМОЩЬЮ СЕТЕВЫХ СИМУЛЯТОРОВ**

*Е.В. Кокорева, к.т.н., доцент, Сибирский государственный университет телекоммуникаций и информатики, [elen.vik@gmail.com.](mailto:elen.vik@gmail.com)*

## *УДК 004.94*

*Аннотация*. В статье рассматриваются способы применения систем имитационного моделирования в цифровой образовательной среде высшего учебного заведения с целью получения практических навыков профессиональной деятельности. Дана характеристика программным пакетам *NS*-2, *NS-*3, *Cisco Packet Tracer, OMNeT*++ и *AnyLogic,* рассматриваемым и рекомендуемым в качестве основы для разработки лабораторных и практических занятий, посвященных изучению сетевых технологий.

*Ключевые слова*: *Cisco Packet Tracer*; *NS*-2; *NS*-3; *AnyLogic*; моделирование; симуляция; образовательная среда.

# **THE STUDY OF TELECOMMUNICATION TECHNOLOGY USING NETWORK SIMULATORS**

*Elena Kokoreva, Ph.D., Associate Professor, Siberian State University of Telecommunications and Information Science.*

*Annotation***.** The article discusses ways of using simulation systems in the digital educational environment of a higher educational institution in order to obtain practical skills in professional activities. Network simulators serve as a good tool for studying various types of telecommunication technologies in the absence of real, expensive network equipment.

*Keywords:* Cisco Packet Tracer; *NS*-2; *NS*-3; AnyLogic; modeling; simulation; educational environment.

#### **Введение**

Процесс цифровой трансформации затронул все сферы человеческой деятельности. В отрасли образования этот процесс проистекает в рамках федерального проекта «Цифровая образовательная среда», являющегося составной частью национального проекта «ОБРАЗОВАНИЕ» [1]. Преобразование образовательной системы требует от преподавателей высшей школы перехода на новые методы реализации образовательных программ, предлагая, в том числе работу со специализированными электронными образовательными ресурсами.

Сетевые симуляторы представляют собой программное средство, наилучшим образом подходящее для изучения в вузах дисциплин, связанных с телекоммуникационными процессами. Различные сетевые технологии: проводные и беспроводные; низкоскоростные и высокоскоростные; централизованные и распределенные могут быть представлены в виде программных моделей при выполнении лабораторных, практических и курсовых работ [2].

На рынке программного обеспечения сегодня существует множество продуктов, содержащих в своем составе специализированные модули для моделирования коммуникационных устройств и систем. Среди них можно найти полностью бесплатные симуляторы (*NS*-2, *NS*-3, *OMNeT*++ и т.п.), которые подходят для вузов в условиях ограниченного финансового обеспечения или коммерческие программы, бесплатный доступ к которым предоставляется для

образовательных целей, такие, например, как Riverbed Modeler Academic *Edition* [3]. Рассмотрим некоторые из программных продуктов более подробно.

## Симуляторы NS-2 и NS-3

NS-2 (англ. Network Simulator version 2) представляет собой симулятор, дискретно-событийный реализующий полхол  $\mathbf{K}$ молелированию. распространяемый бесплатно на условиях лицензии GPL (англ. GNU Public License). Основу моделей симулятора составляют два языка программирования:  $C++$ , на котором реализовано ядро программы, и  $\sigma Tcl$  – объектно-ориентированный язык для построения (скрипта) модели из имеющихся в NS-2 готовых модулей, описывающих сетевые объекты и протоколы: узлы, звенья, очереди, генераторы трафика, протоколы передачи данных или маршрутизации и т.д. [4].

Изменения состояний модели связано с событиями, происходящими с пакетами данных (англ. Packet Data Unit), например, выход из узла; постановка в очередь; блокировка; выход из очереди и пр. Происходящие события фиксируются в файлах трассировки, которые затем подвергаются статистической обработке для получения вероятностно-временных характеристик исследуемой системы.

В составе NS-2 имеются объекты и методы для имитационного моделирования как проводных, так и беспроводных систем связи, например, TCP/IP, Wi-Fi, ZigBee, а также спутниковых и сотовых сетей. Для визуального отображения результатов симуляции пакет NS-2 содержит следующие компоненты:

- аниматор NAM (англ. Network Animator) средство для трассировки пакетов в сети в виде анимации (рис. 1);
- графический пакет *Xgraph* средство для наглядной иллюстрации собранной в процессе симуляции статистики задержек, потерь и пропускной способности в виде зависимостей измеренных показателей от времени  $(p<sub>HC</sub>, 2)$ .

В настоящее время разработчики отказались от поддержки сетевого симулятора NS-2 в связи с переходом к новой версии. Следующая версия симулятора NS-3 также обладает открытым исходным кодом с лицензией GNU  $GPLv2$ , но не является обратно совместимой с NS-2. В отличие от предыдущей версии NS-3 реализован на языке  $C++$  с возможностью разработки сценариев на языке Python. Данный симулятор имеет в своем составе классы и методы для исследования современных инфокоммуникационных систем, таких как LTE, WiMAX или сети 5G [5].

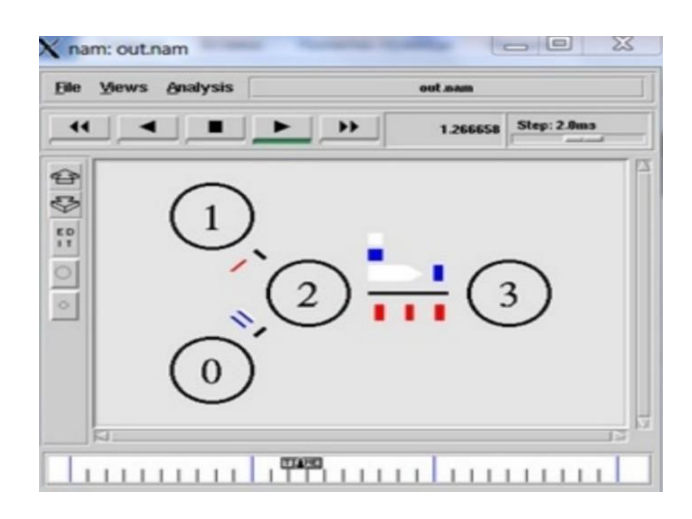

## Рисунок 1

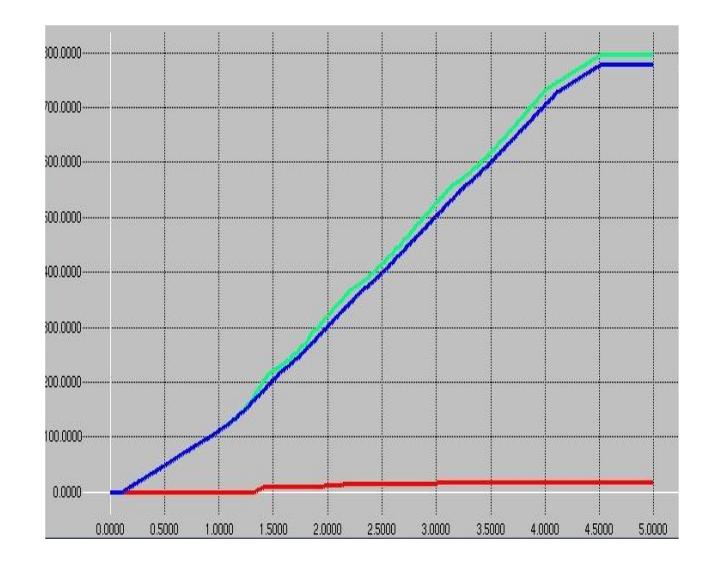

Рисунок 2

## **Cisco Packet Tracer**

Лля студентов, изучающих инфокоммуникационные технологии, представляет особый интерес симулятор сетей передачи данных Cisco Packet Tracer Student version. Данная версия программного продукта выбрана из-за того, что она не требует регистрации в сетевой академии *Cisco*, недоступной сегодня для российских пользователей. Несмотря на то, что симулятор в первую очередь предназначен для ознакомления с работой коммуникационных устройств компании *Cisco*, его функционал позволяет изучать передачу данных в телекоммуникационной сети на разных уровнях эталонной модели взаимодействия открытых систем OSI [6].

Packet Tracer имеет простой интуитивно понятный визуальный интерфейс с возможностью построения проводных и беспроводных сетей различного уровня сложности и масштаба. Рис. 3 отображает пример IP-сети с простой конфигурацией.

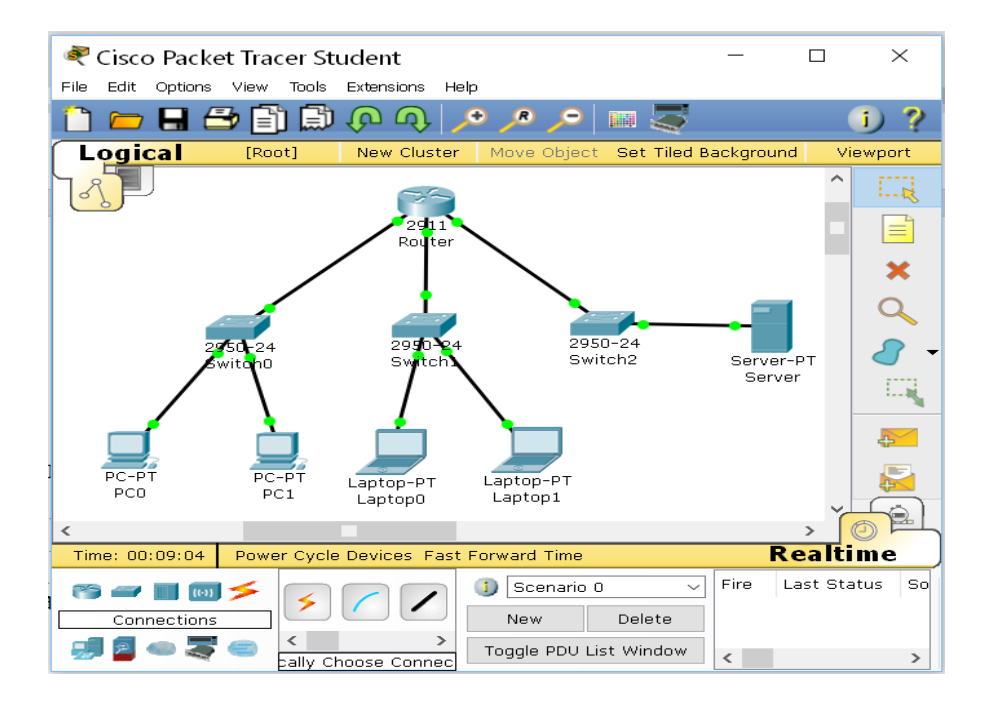

Рисунок 3

Имеется два режима работы в симуляторе: Realtime и Simulation, в первом случае передача пакетов происходит в реальном времени, во втором - можно проследить передачу избранного пакета по шагам, а также просмотреть место пакета в эталонной модели OSI определенного сетевого устройства (рис. 4а) и структуру пакетов на разных уровнях модели (рис. 46). На рис 4. показана передача пакета: а – информация о пакете в определенном интерфейсе; б – форматы пакетов на разных уровнях модели OSI.

Cisco Packet Tracer позволяет оценить работоспособность проектируемой системы связи, а также доступность всех входящих в сеть коммуникационных устройств с помощью управляющих сообщений протокола ICMP (англ. Internet Control Message Protocol). Возможны как физическая настройка устройства, так и логическое конфигурирование его интерфейсов.

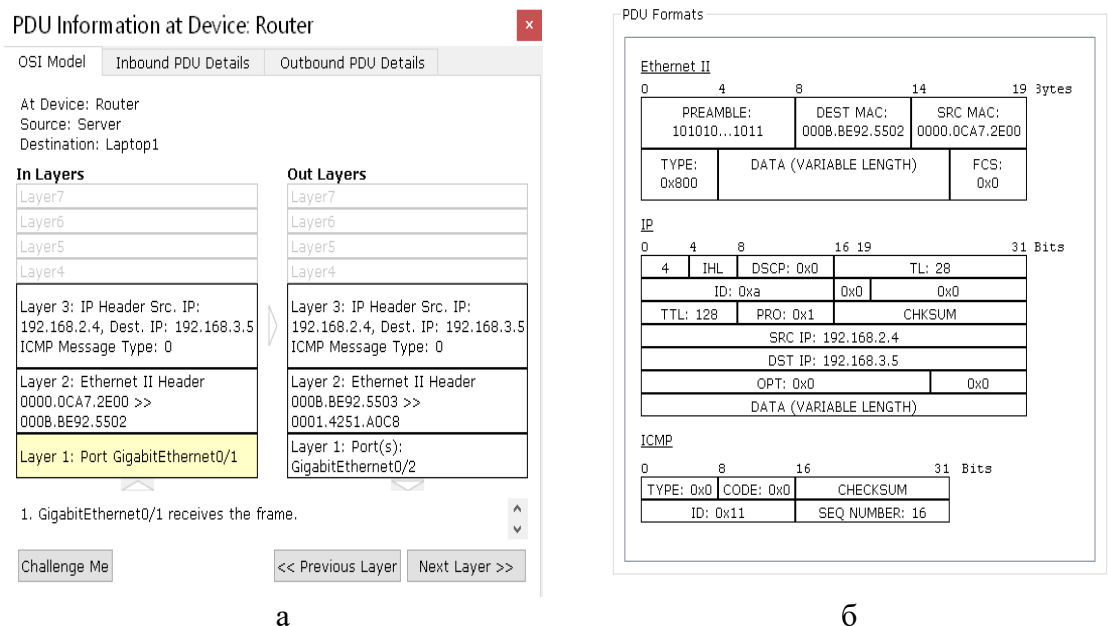

Рисунок 4

#### $OMNeT++$

Важное место в процессе практического обучения студентов занимает система дискретно-событийного имитационного моделирования ОМNeT++, которая помогает изучать работу таких систем как Ethernet, TCP/IP, MPLS, мобильных, спутниковых и сенсорных сетей и пр. На официальном сайте доступно множество фреймворков, содержащих демонстрационные модели различных инфокоммуникаций (INET, SimLTE, Sim5G) [7].

 $\mathbf{B}$ отличие  $O<sub>T</sub>$ ранее рассмотренных программных продуктов интегрированная среда разработки IDE (англ. Integrated Development Environment) ОМNeT++ основана на Eclipse и содержит средства для запуска симуляции, редактор топологий, библиотеки модулей, компоненты статистической обработки результатов симуляции, анимации событий, а также графические средства для вывода различного вида результатов - векторов, скаляров и гистограмм и другие расширения. Пример создания примитивной сетевой топологии в IDE OMNeT++ представлен на рис. 5.

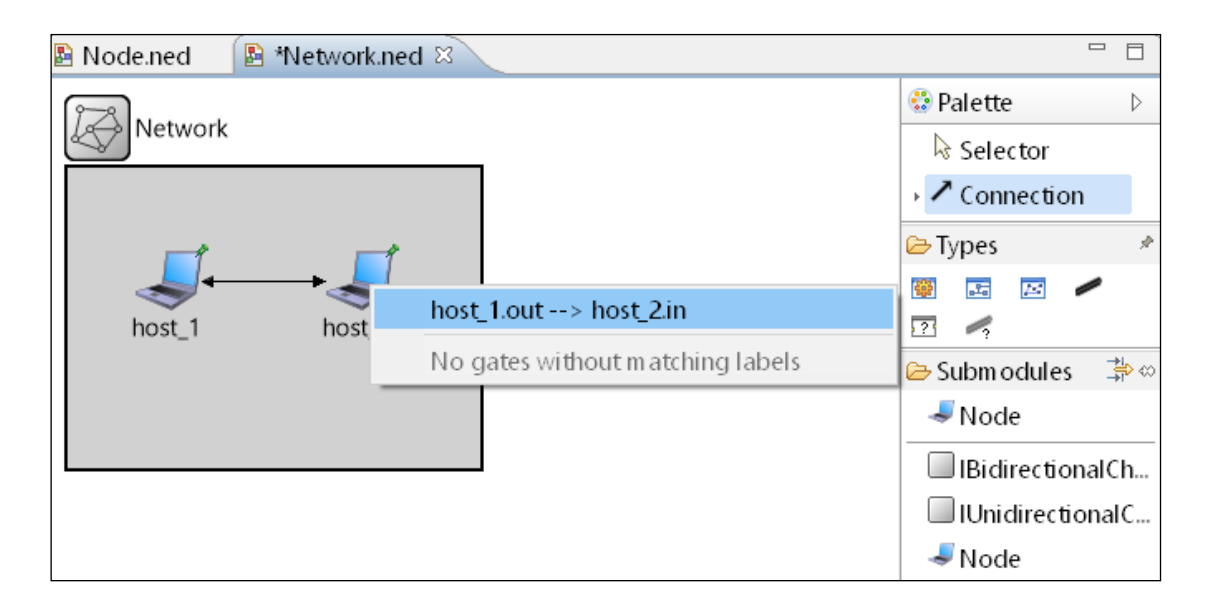

## Рисунок 5

Для создания топологий в программном пакете имеется язык (редактор) NED (англ. Network EDitor), с помощью которого разрабатываются простые модули (англ. Simple Module) имитационной модели, из которых формируются более сложные составные модули (англ. Compound Module). Модель сети складывается из простых и составных молулей, и сама прелставляет собой составной молуль. Все модули общаются друг с другом посредством сообщений (англ. *messages*), передаваемых через соединения (англ. connections), примыкающие к портам (англ. gates), являющимися частью модулей. Разработка возможна в графическом (англ. Design) или текстовом (англ. Source) режиме. Рис. 6 содержит тот же пример сети, что и на рис. 5, представленный в виде кода NED.

На рис. 6 изображен пример сетевой топологии на языке NED.

```
network Network
\{\omegadisplay("bgb=249,181");
     submodules:
          host 1: Node {
               \phidisplay("p=61,68");
          \mathcal{F}host 2: Node {
               \omegadisplay("p=176,68");
          ł
     connections:
          host 1.out --> host 2.in;host 2.out -\rightarrow host 1.in;\mathcal{E}
```
## Рисунок 6

Динамика моделируемой сети реализуется с помощью компонентов библиотеки С++. Для этой цели служат следующие методы:

- $\bullet$  initialize() инициализация вызывается сразу при запуске симуляции;
- $\sin(\theta) \cos(\theta)$  при третите вызывается автоматически при успешном завершении

симуляции и может использовать для записи статистики:

• handleMessage(cMessage \*msg) - обработка сообщения - вызывается с параметром тяд всякий раз, когда происходит прием или передача сообшения.

Запись трассировки событий симуляции позволяет собрать статистику параметров сети и оценить показатели качества обслуживания. Интегрированная оболочка *OMNeT++* дает возможность просмотреть файлы трассировки как в текстовом, так и в графическом виде (рис. 7).

## AnyLogic

Совсем другой подход к симуляции предлагает система имитационного моделирования AnyLogic от изначально российского производителя The AnyLogic Company, ставшего в настоящее время многонациональной командой разработчиков из России, Европы и США [8]. В отличие от большинства современных сетевых симуляторов, реализующих лискретно-событийный полход к моделированию, *AnyLogic* позиционируется как продукт, объединяющий три известных подхода: системная динамика: дискретно-событийное и агентное моделирование.

На рис. 7 показаны зависимости количества переданных и принятых сообщений от времени.

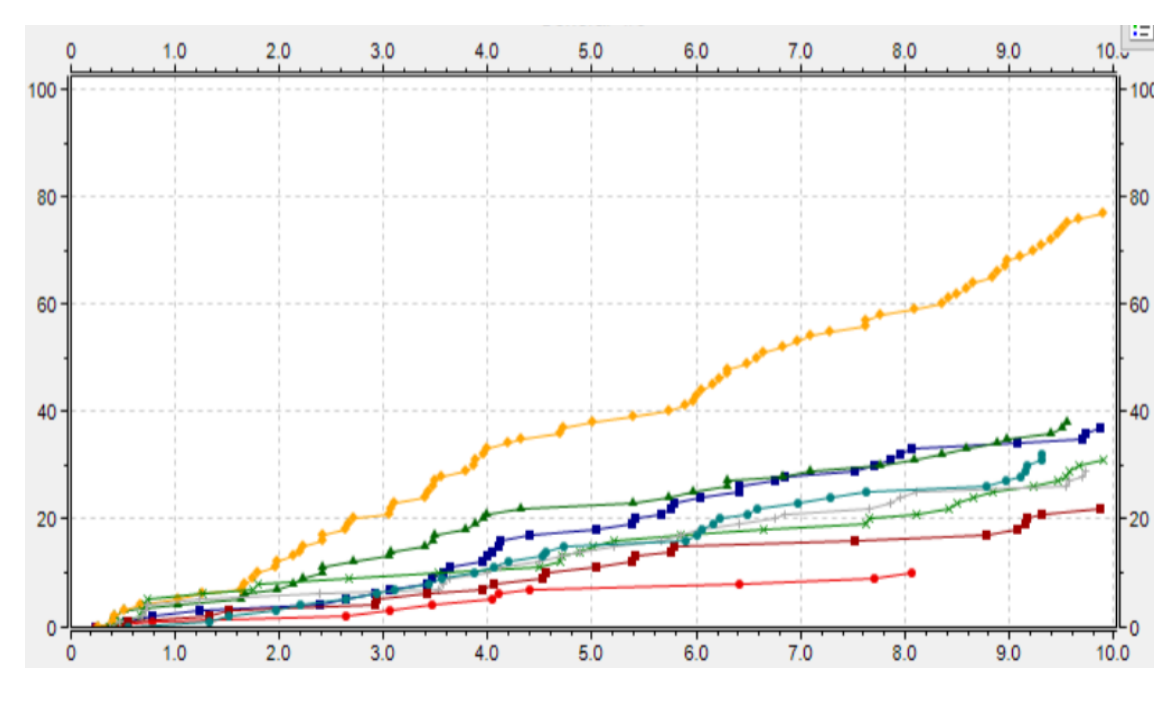

Рисунок 7

Программное обеспечение является проприетарным, но разработчики предоставляют полнофункциональный продукт студентам и преподавателям вузов для применения в учебном процессе или самообразования. АпуLogic имеет полноценный графический интерфейс, множество палитр инструментов для построения моделей различного назначения (бизнес-процессы, логистика, горнолобывающая промышленность. произволственные процессы. телекоммуникации и др.), а также обладает возможностью разработки дополнительных функций на языке Java.

Графический интерфейс пользователя GUI AnyLogic представлен на рис. 8.

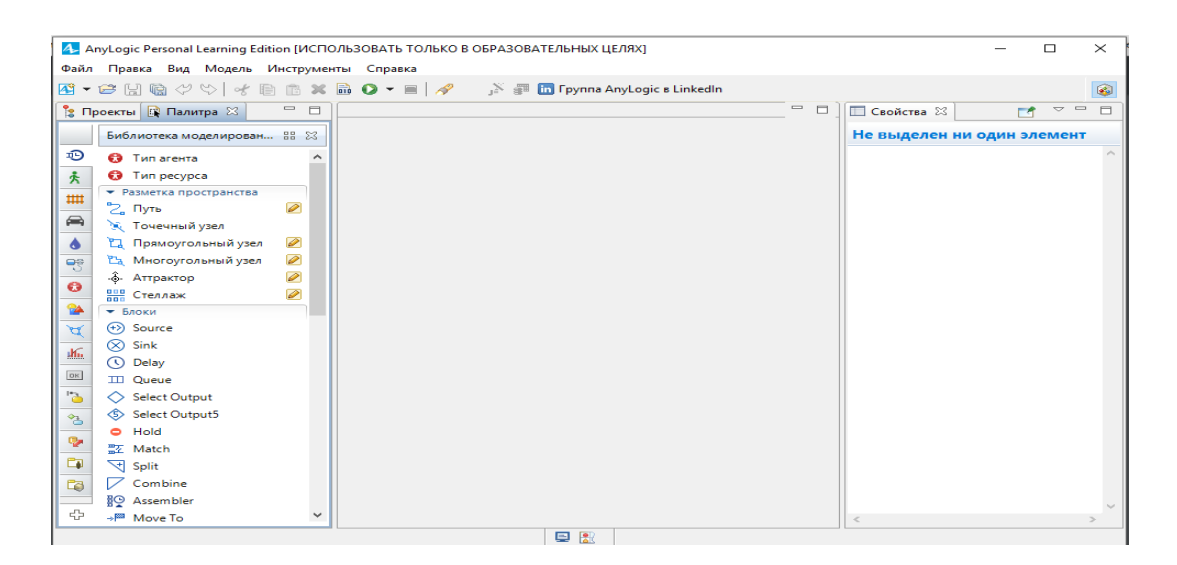

Рисунок 8

В рабочей области *AnyLogic* производится создание и редактирование модели в визуальном режиме. На рис. 9 показана модель СМО в рабочей области симулятора *AnyLogic.*

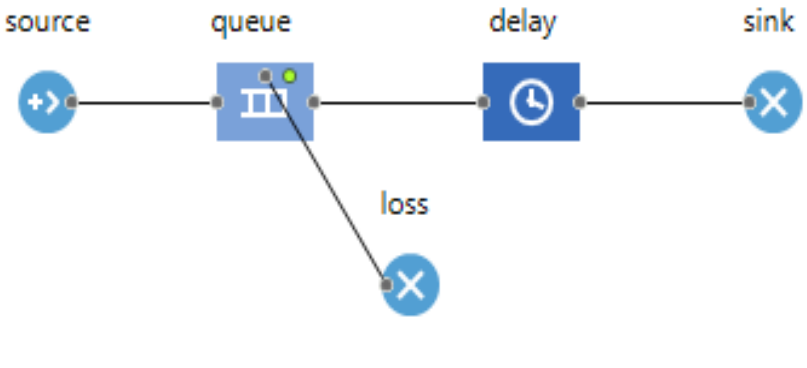

Рисунок 9

Программа позволяет просматривать процесс симуляции в виде 2*D* или 3*D* анимации, а характеристики модели могут быть вычислены динамически (в процессе симуляции) и отображены наглядно в виде графиков, диаграмм и таблиц в рабочей области модели). Рис. 10 показывает, каким образом можно получить характеристики СМО в виде простых гистограмм.

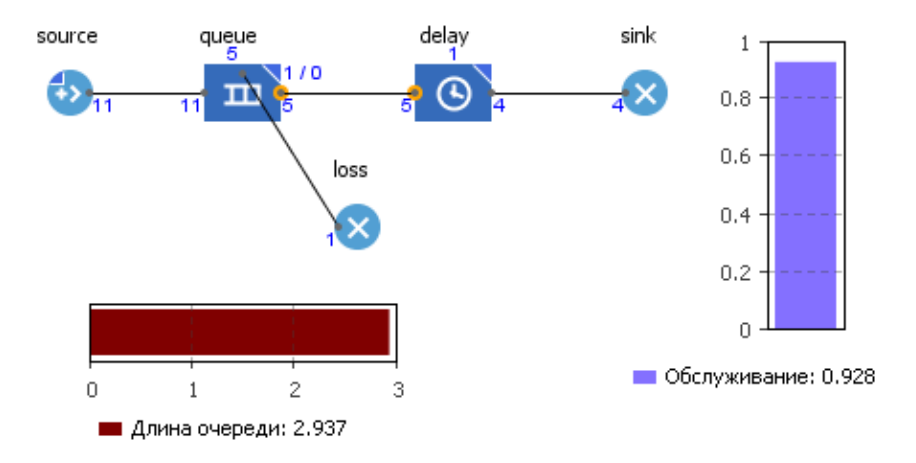

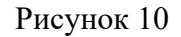

«ЭКОНОМИКА И КАЧЕСТВО СИСТЕМ СВЯЗИ» 4/2023

На официальном сайте системы имитационного молелирования имеется множество демонстрационных примеров из разных отраслей деятельности: бизнеспроцессы, логистика, нефтегазовая промышленность, производство и пр. Пример применения *AnyLogic* для изучения процессов «выбора лидера» в ненадежной компьютерной сети приведен на рис. 11.

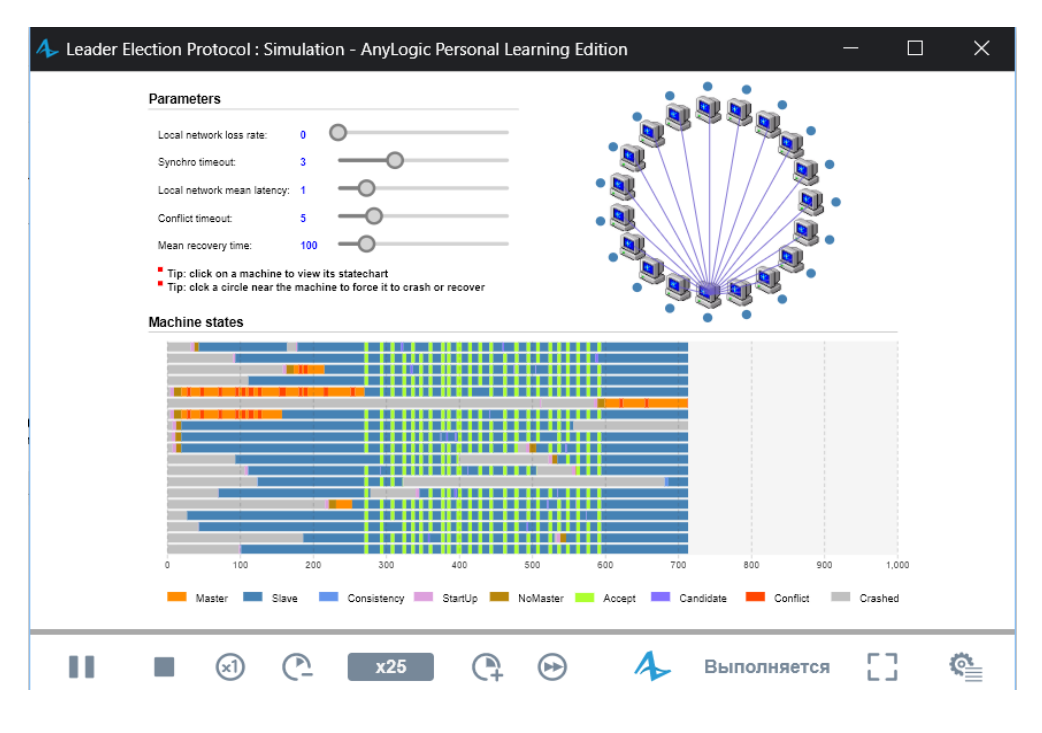

Рисунок 11

## Заключение

Системы имитационного моделирования представляют собой не только адекватную замену техническим средствам, необходимым для реализации образовательных программ, но и являются на сегодняшний день неотъемлемой частью цифровой образовательной среды вуза. Рассмотренные выше программные пакеты NS-2, NS-3, Cisco Packet Tracer, OMNeT $++$  и AnyLogic продемонстрировали свою состоятельность в качестве основы для разработки лабораторных и практических занятий, посвященных изучению сетевых технологий.

Таким образом, применение сетевых симуляторов в образовательном процессе высшего учебного заведения позволяет получить практические навыки настройки и конфигурирования сетевых устройств, а также исследования показателей качества обслуживания инфокоммуникационных систем без излишних финансовых, временных и материальных затрат.

Работа выполнена в рамках Государственного задания 071-03-2023-001 от 19.01.2023.

## Литература

1. Национальный проект образование. Официальный сайт Министерства просвещения Российской Федерации [Электронный ресурс].

URL: https://edu.gov.ru/national-project/projects/cos/ (дата обращения: 05.07.2023).

2. Кокорева Е.В. Системы имитационного моделирования в цифровой образовательной среде вуза // Информатизация образования и методика электронного обучения: цифровые технологии в образовании: материалы VII

Междунар. науч. конф. / под общ. ред. М.В. Носкова. – Красноярск: Красноярский государственный педагогический университет им. В.П. Астафьева, 2023. – С. 355- 360.

3. Riverbed Modeler Academic Edition. [Электронный ресурс]. URL: [https://cms](https://cms-api.riverbed.com/portal/community_home)[api.riverbed.com/portal/community\\_home](https://cms-api.riverbed.com/portal/community_home) (дата обращения: 23.09.2023).

4. The ns Manual [Электронный ресурс].

URL: https://www.isi.edu/nsnam/ns/doc/ns\_doc.pdf (дата обращения: 07.08.2023).

5. NS-3. Documentation [Электронный ресурс].

URL: https://www.nsnam.org/documentation/ (дата обращения: 08.08.2023).

6. Cisco Packet Tracer Student Version [Электронный ресурс]

URL: https://www.filehorse.com/download-cisco-packet-tracer-32/27899/download/ (дата обращения: 12.09.2023).

7. OMNeT++ Simulation Manual [Электронный ресурс].

URL: https://doc.omnetpp.org/omnetpp/manual/ (дата обращения 05.07.2023).

8. AnyLogic – официальный сайт [Электронный ресурс]

URL:<https://www.anylogic.ru/> (дата обращения: 14.09.2023).